Einleitung

Hallo Schatz, habe die Diskette gefunden, ...

#### ... die du gestern so verzweifelt gesucht hast.

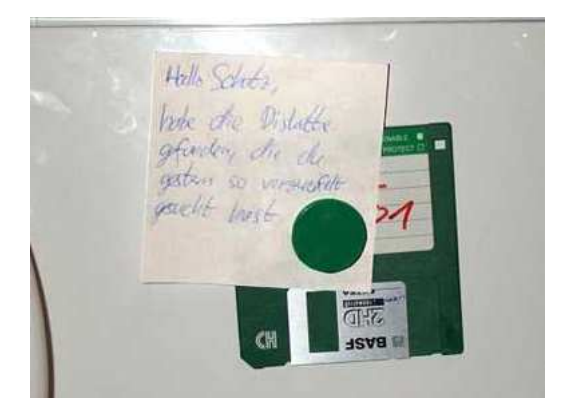

<span id="page-0-0"></span>Linux-Info-Tag Augsburg - 29. März 2008 Karl Deutsch, IT-WORKS CO AT Consulting & Solutions Karl Deuts
h, IT-WORKS.CO.AT - Consulting & Solutions

**KORK EXTERNED ARA** 

Einleitung

**Willkommen** 

#### Karl Deutsch

- **O** Österreich
- $\bullet$  Seit  $\ldots$ 
	- 1985 im IT Bereich
	- **0 1997 Linux als Desktopbetriebssystem**
	- 1999 selbständig im IT Dienstleistungsbereich
- **O** Linux-Trainer (München → Mathias Kettner: <http://www.mathias-kettner.de>), IT Berater und Bu
hautor (Millin, Franzis)

**KORK EX KEY KORK KORK** 

**• Linux-Schwerpunkte: Desktops, Migration, Server,** Groupware, ...

Einleitung

USB-Sticks

#### Manipulierte USB-Sticks

mervz 21.12.2007 12:24

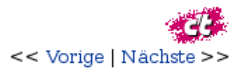

## Datenverluste durch manipulierte **USB-Sticks m vorlesen**

Zurzeit sind größere Mengen manipulierter USB-Sticks auf dem Markt, die dem Betriebssystem mehr Speicher vortäuschen, als eingebaut ist. Dadurch können Daten verloren gehen, ohne dass der Nutzer dies sofort bemerkt.

Die ersten Exemplare tauchten bereits vor einigen Wochen bei Aldi Suisse auf; sie tragen die Markenbezeichnung "Platinum".

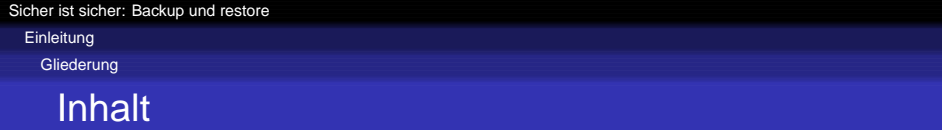

K ロ ▶ K @ ▶ K 할 ▶ K 할 ▶ 이 할 → 9 Q Q →

- Grundregeln für die Datensi
herung
- O Was soll/muss gesichert werden?
- Praktis
he Beispiele
- · Weiterführende Links

Einleitung

Grundregeln

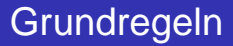

- Sichern Sie regelmäßig.
- Sichern Sie auf unterschiedlichen Medien.
- $\bullet$  Überprüfen Sie, ob die Sicherung vollständig und fehlerfrei ist.

KO KA KO KENYEN E YA G

- Wechseln Sie die verwendeten Medien.
- Bewahren Sie die Sicherungsmedien getrennt vom Computersystem auf.

Einleitung

Was soll/muss gesichert werden?

Was soll/muss gesichert werden?

 $\bullet$  Komplettsicherung  $\rightarrow$  nach Installation und Grundeinrichtung

- Das Verzei
hnis /etc → na
h Veränderung
- $\bullet$  Benutzerdaten  $\rightarrow$  regelmäßig

Praktische Beispiele

rsync: Daten abgleichen

#### Daten abgleichen

K ロ ▶ K @ ▶ K 할 ▶ K 할 ▶ 이 할 → 9 Q Q →

rsync

Praktische Beispiele

rsync: Daten abgleichen

#### Daten abgleichen

rsync

Mit rsync ist es mögli
h einen Datenabglei
h von einem Re
hner auf einen anderen durchzuführen. Durch den Einsatz von Prüfsummen wird ras
h festgestellt, ob si
h eine Datei verändert hat. Nur dann wird diese Datei übertragen.

[Sicher ist sicher: Backup und restore](#page-0-0) Praktische Beispiele

rsync: Daten abgleichen

#### Daten lokal sichern

Das Homeverzeichnis wird auf das Verzeichnis / media/disk gesi
hert. Beginnen wir mit einem Testlauf:

**KORK EX KEY KORK KORK** 

 $rsync<sub>u</sub> - ran<sub>u</sub>/home/user<sub>u</sub>/media/disk/$ 

[Sicher ist sicher: Backup und restore](#page-0-0) Praktische Beispiele rsync: Daten abgleichen

## Daten lokal sichern

Das Homeverzeichnis wird auf das Verzeichnis / media/disk gesi
hert. Beginnen wir mit einem Testlauf:

K ロ ▶ K @ ▶ K 할 ▶ K 할 ▶ | 할 | K 9 Q Q

 $rsync<sub>u</sub> - ran<sub>u</sub>/home/user<sub>u</sub>/media/disk/$ 

Programmparameter:

- $\bullet$  -r: rekursiv
- -a: Zusammenfassung der Optionen rlptgoD
- $\bullet$  -n: Testlauf

[Sicher ist sicher: Backup und restore](#page-0-0) Praktische Beispiele rsync: Daten abgleichen

## Daten lokal sichern

Das Homeverzeichnis wird auf das Verzeichnis / media/disk gesi
hert. Beginnen wir mit einem Testlauf:

**KOD KOD KED KED E VOOR** 

 $rsync<sub>u</sub> - ran<sub>u</sub>/home/user<sub>u</sub>/media/disk/$ 

Programmparameter:

- $\bullet$  -r: rekursiv
- -a: Zusammenfassung der Optionen rlptgoD
- $\bullet$  -n: Testlauf

Und jetzt wird wirklich gesichert:

 $rsync<sub>u</sub> - ra<sub>u</sub>/home/user<sub>u</sub>/media/disk/$ 

Praktische Beispiele

rsync: Daten abgleichen

#### Abgleich mit einem Server

Dateien aus dem Homeverzeichnis werden auf dem Server 192.168.1.14 im Verzeichnis / backup gesichert:

**KORK EX KEY KORK KORK** 

 $rsy$ nc $_{\sqcup}$ —ra $_{\sqcup}$ /home/user $_{\sqcup}$ 192.168.1.14:/backup

Praktische Beispiele

rsync: Daten abgleichen

# Verschlüsselte Übertragung

Vers
hlüsselte Übertragung im Netzwerk mit ssh:

 $rsync<sub>u</sub>-ra<sub>u</sub>-e<sub>u</sub>ssh<sub>u</sub>/home/user<sub>u</sub>192.168.1.14. /  
backup$ 

Praktische Beispiele

rsync: Daten abgleichen

# Verschlüsselte Übertragung

Vers
hlüsselte Übertragung im Netzwerk mit ssh:

rsy n c  $_$  — ra  $_$  — e  $_$  ss h  $_{\rm u}/$  home/ <code>user</code>  $_{\rm u}$  <code>192.168.1.14:/</code> back <code>up</code>

ssh automatisieren (ohne Passwort):

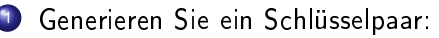

ssh -keygen −t rsa

Es werden die Dateien id\_rsa und id\_rsa.pub in .ssh erzeugt.

Praktische Beispiele

rsync: Daten abgleichen

# Verschlüsselte Übertragung

Vers
hlüsselte Übertragung im Netzwerk mit ssh:

rsy n c  $_$  — ra  $_$  — e  $_$  ss h  $_{\rm u}/$  home/ <code>user</code>  $_{\rm u}$  <code>192.168.1.14:/</code> back <code>up</code>

ssh automatisieren (ohne Passwort):

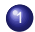

1 Generieren Sie ein S
hlüsselpaar:

ssh -keygen <sub>⊔</sub>-t <sub>⊔</sub> rsa

Es werden die Dateien id\_rsa und id\_rsa.pub in .ssh erzeugt.

2 Kopieren Sie den Inhalt von id\_rsa.pub auf den Server in die Datei authorized\_keys.

Praktische Beispiele

Unison: Daten abgleichen

#### Daten abgleichen

Unison

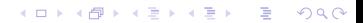

Praktische Beispiele

Unison: Daten abgleichen

#### Daten abgleichen

Unison

... wird für die Syn
hronisation in zwei Ri
htungen eingesetzt, um z.B. die Datenbestände von Desktopre
hnern und Notebooks konsistent zu halten.

Die Software muss auf allen beteiligten Re
hnern installiert werden.

Praktische Beispiele

Unison: Daten abgleichen

#### Arbeit mit unterschiedlichen Profilen

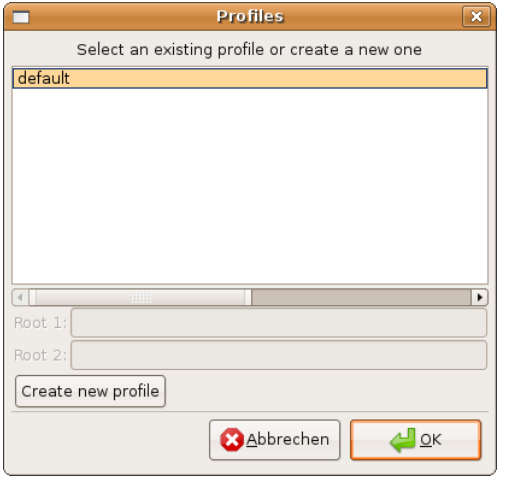

Praktische Beispiele

Unison: Daten abgleichen

#### **Basisverzeichnis**

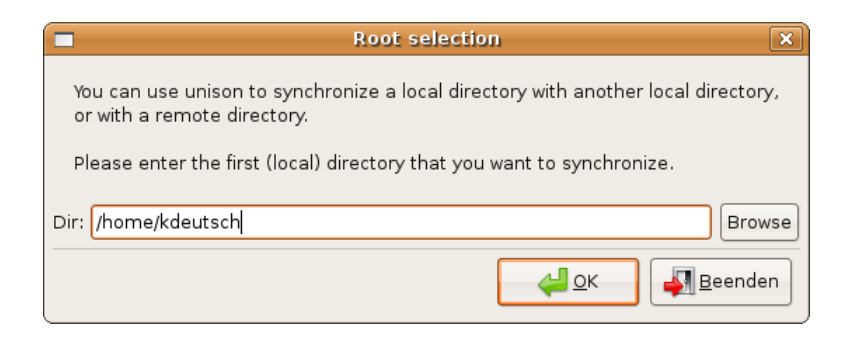

**KORKARA REPART A DOCK** 

Praktische Beispiele

Unison: Daten abgleichen

#### Zielverzeichnis

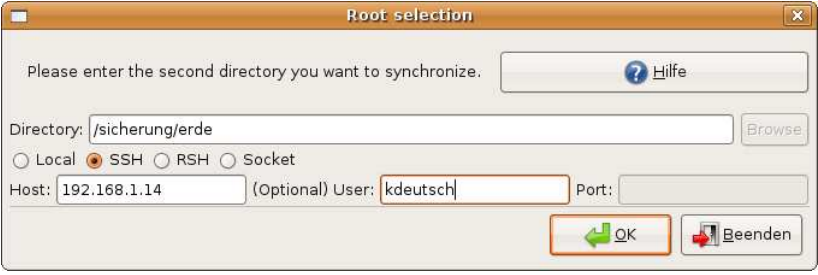

K ロ ▶ K @ ▶ K 할 ▶ K 할 ▶ 이 할 → 9 Q Q →

Praktische Beispiele

Unison: Daten abgleichen

## Meldung

#### unison-gtk Ι× Warning No archive files were found for these roots. This can happen either because this is the first time you have synchronized these roots. or because you have upgraded Unison to a new version with a different archive format. Undate detection may take a while on this run if the replicas are large. Unison will assume that the 'last synchronized state' of both replicas was completely empty. This means that any files that are different will be reported as conflicts, and any files that exist only on one replica will be judged as new and propagated to the other replica. If the two replicas are identical, then no changes will be reported.  $\frac{1}{2}$  ok Beenden

Praktische Beispiele

Unison: Daten abgleichen

## Übersicht

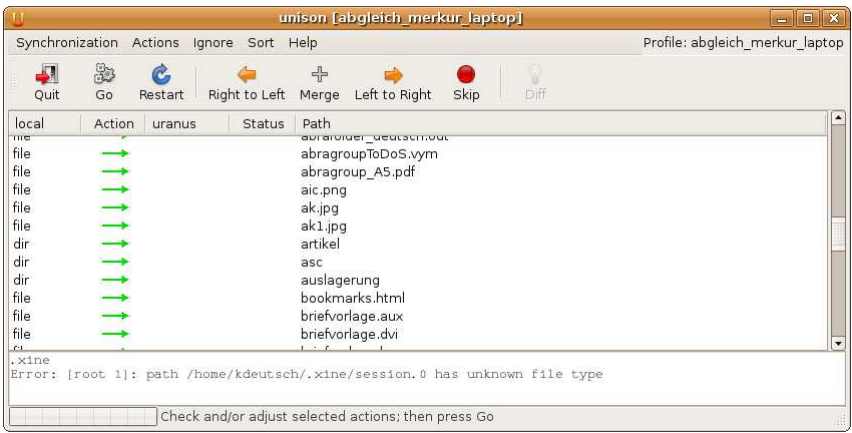

Grüner Pfeil: Veränderungen in die angezeigte Richtung - Rotes Fragezeichen: Benutzereingriff notwendig - Roter Pfeil: Datei/Verzei
hnis wurde ni
ht bearbeitet.

K ロ X x 4 D X X 원 X X 원 X 원 X 9 Q Q Q

Praktische Beispiele

Unison: Daten abgleichen

#### Im Batchmodus

Unison ohne GUI:

unison <sub>⊔</sub>—batch <sub>⊔</sub>— silent

Abglei
h ohne Bestätigungsabfragen (batch) und ohne Anzeige der Statusmeldungen (silent).

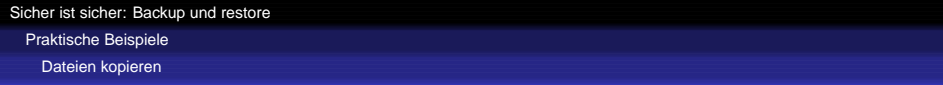

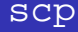

scp = Se
ure Copy Protokoll ... ist ein Protokoll und Programm zur vers
hlüsselten Datenübertragung. Für die Anmeldung und Verbindung wird SSH genutzt.

K ロ ▶ K @ ▶ K 할 ▶ K 할 ▶ | 할 | K 9 Q Q

Praktische Beispiele

Dateien kopieren

#### Kopieren auf einen anderen Linux-Rechner

#### Kopieren Sie die Dateien übers Netz: Kopieren Sie die Dateien übers Netzen übers Netzen übers Netzen übers Netzen übers Netzen übers Netzen übers N

 $\sup_{u}$ -rp<sub>u</sub>/home/user<sub>u</sub>user@192.168.1.14:/home/user

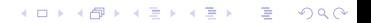

Praktische Beispiele

Dateien kopieren

## Kopieren auf einen anderen Linux-Rechner

Kopieren Sie die Dateien übers Netz: Kopieren Sie die Dateien übers Netzen übers Netzen übers Netzen übers Netzen übers Netzen übers Netzen übers N

 $\sup_{u}$ -rp<sub>u</sub>/home/user<sub>u</sub>user@192.168.1.14:/home/user

KEL KALA KELKEL ARA

Die Parameter:

- -r: Rekursives Kopieren
- O -p: Beibehalten der Zugriffsrechte

Praktische Beispiele

Simple Linux Backup

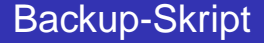

#### Simple Linux Backup

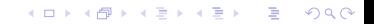

Praktische Beispiele

Simple Linux Backup

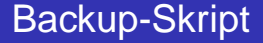

Simple Linux Backup

... benötigt Java ab Version 1.5, bash, tar, gzip und GTK+. Das Skript erzeugt zeitgesteuert Ba
kupar
hive. Am Montag erfolgt eine Vollsi
herung. An den übrigen Wo
hentagen werden Veränderungen gesichert.

Praktische Beispiele

Simple Linux Backup

#### Verzeichnisse und Dateien

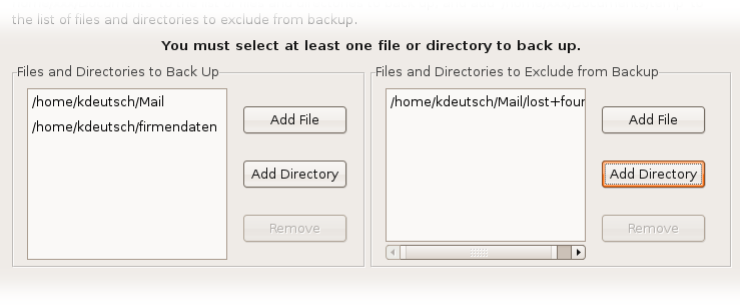

K ロ ▶ K @ ▶ K 할 ▶ K 할 ▶ 이 할 → 9 Q Q →

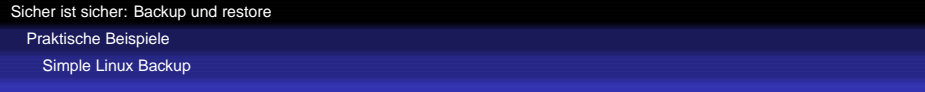

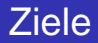

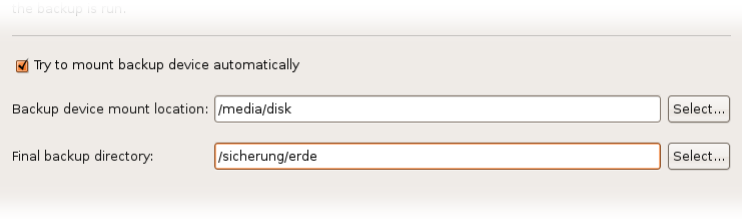

KOX KØX KEX KEX I EL IDAQ

Praktische Beispiele

Simple Linux Backup

#### Erweiterte Optionen

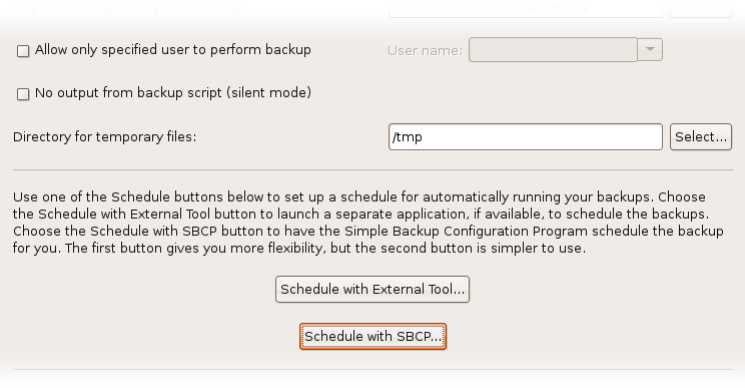

K ロ ▶ K @ ▶ K 할 ▶ K 할 ▶ 이 할 → 9 Q Q →

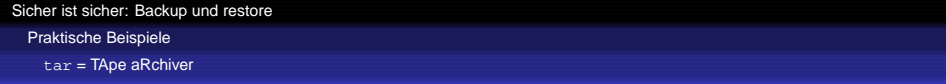

tar

tar

KOKK@KKEKKEK E 1990

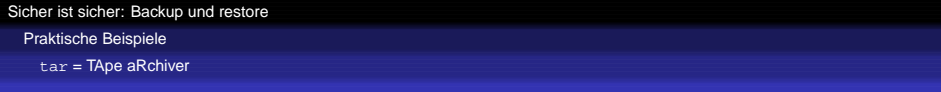

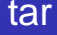

tar

Mit tar werden Dateien und Verzei
hnisse in eine Ar
hivdatei ges
hrieben oder aus dieser wiederhergestellt. Die Daten können bei diesem S
hreibvorgang komprimiert werden.

Ursprünglich zum Schreiben auf Bandlaufwerke konzipiert, kann die Archivdatei auf jedem gemounteten Verzeichnis gesichert werden.

[Sicher ist sicher: Backup und restore](#page-0-0) Praktische Beispiele tar = TApe aRchiver

#### Lokales Sichern einer Festplattenpartition

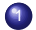

#### <sup>1</sup> Erstellen Sie ein Verzeichnis für die Sicherung: Erstellen Sie ein Verzei
hnis für die Si
herung:

 $m$ kdir $_{\sqcup}$ /sicherung

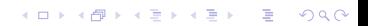

[Sicher ist sicher: Backup und restore](#page-0-0) Praktische Beispiele tar = TApe aRchiver

#### Lokales Sichern einer Festplattenpartition

- <sup>1</sup> Erstellen Sie ein Verzeichnis für die Sicherung: Erstellen Sie ein Verzei
hnis für die Si
herung:  $m$ kdir $_{\sqcup}$ /sicherung
- 2 Erstellen Sie die Si
herungsdatei:

 $\tan \theta - c$  vf  $\theta$  / sicherung / linuximage tar $\theta$ 

**KOD KOD KED KED E VOOR** 

[Sicher ist sicher: Backup und restore](#page-0-0) Praktische Beispiele tar = TApe aRchiver

#### Lokales Sichern einer Festplattenpartition

- <sup>1</sup> Erstellen Sie ein Verzeichnis für die Sicherung: Erstellen Sie ein Verzei
hnis für die Si
herung:  $m$  kd i  $r_{\rm H}$  / sich erung
- 2 Erstellen Sie die Si
herungsdatei:

 $tan_{\mu} - cot_{\mu}/sicherung/linuxima$ ge  $tan_{\mu}/s$ 

Die Parameter:

- c: Erzeugen einer Ar
hivdatei
- v: Anzeige der Dateinamen während der Ar
hivierung

**KOD KOD KED KED E VOOR** 

**o** f: Datei in die geschrieben werden soll
[Sicher ist sicher: Backup und restore](#page-0-0) Praktische Beispiele tar = TApe aRchiver

## Lokales Sichern einer Festplattenpartition

- <sup>1</sup> Erstellen Sie ein Verzeichnis für die Sicherung: Erstellen Sie ein Verzei
hnis für die Si
herung:  $m$  kd i  $r_{\rm H}$  / sich erung
- 2 Erstellen Sie die Si
herungsdatei:

 $tan_{\mu} - cot_{\mu}/sicherung/linuxima$ ge  $tan_{\mu}/s$ 

Die Parameter:

- c: Erzeugen einer Ar
hivdatei
- v: Anzeige der Dateinamen während der Ar
hivierung
- **·** f: Datei in die geschrieben werden soll
- <sup>3</sup>) Schreiben Sie die Sicherungsdatei auf externe Datenträger.

tar = TApe aRchiver

### Beispiele mit Komprimierung

Komprimieren mit bzip2 - Parameter j: Hohe Kompression, niedrige Ges
hwindigkeit:

tar<sub>u</sub>-cvjf<sub>u</sub>/sicherung/linuximage.tar.bz2<sub>u</sub>/

**KOD KOD KED KED E VOOR** 

tar = TApe aRchiver

### Beispiele mit Komprimierung

Komprimieren mit bzip2 - Parameter j: Hohe Kompression, niedrige Ges
hwindigkeit:

 $\tan^{-1}$ cvif $\sqrt{s}$ icherung/linuximage tar bz2 $\sqrt{s}$ 

Komprimieren mit gzip - Parameter z: Mittlere Kompression, höhere Ges
hwindigkeit als bzip2:

tar<sub>u</sub>—cvzf<sub>u</sub>/sicherung/linuximage tar bz2<sub>u</sub>/

**KOD KOD KED KED E VOOR** 

tar = TApe aRchiver

#### Lokales Wiederherstellen einer Festplattenpartition

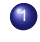

 $\mathbf U$  Mounten Sie die Partition mit der Sicherungsdatei ins Verzei
hnis sicherung.

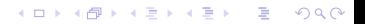

tar = TApe aRchiver

### Lokales Wiederherstellen einer Festplattenpartition

**KORK EXTERNED ARA** 

- $\mathbf U$  Mounten Sie die Partition mit der Sicherungsdatei ins Verzei
hnis sicherung.
- 2 We
hseln Sie ins Hauptverzei
hnis:

 $cd<sub>u</sub>$ 

tar = TApe aRchiver

### Lokales Wiederherstellen einer Festplattenpartition

**KORK EXTERNED ARA** 

- $\mathbf U$  Mounten Sie die Partition mit der Sicherungsdatei ins Verzei
hnis sicherung.
- 2 We
hseln Sie ins Hauptverzei
hnis:

 $cd<sub>u</sub>$ 

3 Entpa
ken Sie das Ar
hiv:

tar<sub>⊔</sub>—xvf<sub>u</sub>/sicherung/linuximage.tar

tar = TApe aRchiver

## Lokales Wiederherstellen einer Festplattenpartition

**KORK EXTERNED ARA** 

- $\mathbf U$  Mounten Sie die Partition mit der Sicherungsdatei ins Verzei
hnis sicherung.
- 2 We
hseln Sie ins Hauptverzei
hnis:

 $cd<sub>u</sub>$ 

3 Entpa
ken Sie das Ar
hiv:

tar<sub>⊔</sub>—xvf<sub>u</sub>/sicherung/linuximage.tar

Programmparameter:

 $\bullet$  -x: Archiv auspacken

Praktische Beispiele

tar = TApe aRchiver

#### Weitere Programmparameter

- $\bullet$  d: Vergleicht Dateien des Archivs und des aktuellen Verzeichnisses miteinander
- $\bullet$  t: Inhaltsverzeichnis des Archivs
- C: Entpacken in das angegebene Verzeichnis
- O p. Zugriffsrechte erhalten
- -exclude-from: Dateien aus der Si
herung ausnehmen.

**KORK EXTERNED ARA** 

Alle Parameter zeigt man tar an.

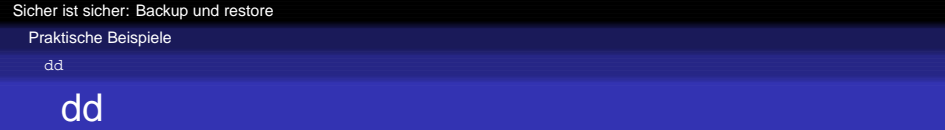

Unters
hiedli
he Programmbezei
hnungen: Copy and Convert bzw. DiskDump.

K ロ ▶ K @ ▶ K 할 ▶ K 할 ▶ | 할 | K 9 Q Q

- **•** Erstellung von 1:1-Kopien von Datenträgern.
- Lesen und Schreiben blockweise

Praktische Beispiele

dd

#### Kopieren einer Festplattenpartition

**KORKARA REPART A DOCK** 

#### Erstellen Sie die Festplattenkopie:

 $dd<sub>u</sub>$  i f =/dev/hda1 $<sub>u</sub>$  of =/dev/hdb1</sub>

Praktische Beispiele

dd

# Kopieren einer Festplattenpartition in eine Datei

D Erstellen Sie ein Verzeichnis, in dem die Sicherung gespeichert wird und mounten Sie dieses:

**KOD KARD KED KED BE VOOR** 

 $m$  kd i  $r_u$  / sich erung  $m$ ount $_{\sqcup}$  / dev / hdb $1_{\sqcup}$  / sicherung

Praktische Beispiele

dd

# Kopieren einer Festplattenpartition in eine Datei

D Erstellen Sie ein Verzeichnis, in dem die Sicherung gespeichert wird und mounten Sie dieses

KEL KALEY KEY EL ORO

 $m$  kd i  $r_u$  / sich erung  $m$ ount $_{\sqcup}$  / dev / hdb $1_{\sqcup}$  / sicherung

2 Erstellen Sie die Kopie:

 $dd_{\text{u}}$  i f = /dev / hda $1_{\text{u}}$  of = / sicherung / kopie iso

Praktische Beispiele

dd

# Kopieren einer Festplattenpartition in eine Datei

D Erstellen Sie ein Verzeichnis, in dem die Sicherung gespeichert wird und mounten Sie dieses

 $m$  kd i  $r_u$  / sich erung  $m$ ount $_{\sqcup}$  / dev / hdb $1_{\sqcup}$  / sicherung

2 Erstellen Sie die Kopie:

 $dd_{\text{u}}$  i f = /dev / hda  $1_{\text{u}}$  of = / sicherung / kopie iso

Komprimiert:

dd i f = /dev / hda1 | | | gzip  $\rightarrow$  | / sicherung / kopie .gz

**KOD KOD KED KED E VOOR** 

Praktische Beispiele

dd

# Kopieren einer Festplattenpartition in eine Datei

D Erstellen Sie ein Verzeichnis, in dem die Sicherung gespeichert wird und mounten Sie dieses

 $m$  kd i  $r_u$  / sich erung  $m$ ount $_{\sqcup}$  / dev / hdb $1_{\sqcup}$  / sicherung

2 Erstellen Sie die Kopie:

 $dd_{\text{u}}$  if =/dev/hda1 $_{\text{u}}$  of =/sicherung/kopie.iso

Komprimiert:

 $dd_{\text{u}}$  i f =/dev/hda1 $_{\text{u}}$  |  $_{\text{u}}$  gzip  $_{\text{u}}$  > $_{\text{u}}$ /sicherung/kopie.gz

**KORK EXTERNED ARA** 

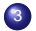

<sup>3</sup>) Schreiben Sie die Sicherungsdatei auf einen Datenträger.

Praktische Beispiele

dd

### Wiederherstellen aus einem gepackten Archiv

D. Erstellen Sie ein Verzeichnis in das die Sicherheitskopie gemountet wird:

**KOD KARD KED KED BE VOOR** 

 $m$ kdir $_{\sqcup}$ /sicherung  $m$ ount $_{\sqcup}$ / dev/hdb $1_{\sqcup}$ / sicherung

Praktische Beispiele

dd

### Wiederherstellen aus einem gepackten Archiv

D. Erstellen Sie ein Verzeichnis in das die Sicherheitskopie gemountet wird:

 $m$  kd i  $r_{\rm H}$  / sich erung  $m$ ount $_{\sqcup}$ / dev/hdb $1_{\sqcup}$ / sicherung

2) Entpacken Sie die Sicherungskopie:

 $g$ unzip $_{u}-c$ <sub>u</sub>/sicherung/kopie.gz<sub>ulu</sub>dd<sub>u</sub>of=/dev/hda1

**KOD KOD KED KED E VOOR** 

Praktische Beispiele

Komplettsicherung mit Mondo

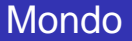

Mondo

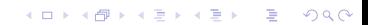

Komplettsicherung mit Mondo

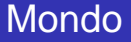

Mondo

Mit Mondo si
hern Sie Ihre komplette Festplatte mit Partitionen und Bootmanager wahlweise auf DVD, CD oder einen NFS-Server. Bei der Wiederherstellung passen Sie auf Wuns
h

Festplattengeometrie und Dateisystem an. Mondo ermöglicht auch den Umzug von Einzelplatten auf ein RAID und umgekehrt. Wenn ein Datenträger für die Sicherung nicht ausreicht, dann beschreibt Mondo den nächsten.

**KORK EXTERNED ARA** 

Praktische Beispiele

Komplettsicherung mit Mondo

#### Erstellen der Test-CD-ROM

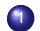

1 Als root mit dem Befehl mindi

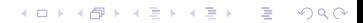

Praktische Beispiele

Komplettsicherung mit Mondo

#### Erstellen der Test-CD-ROM

- - 1 Als root mit dem Befehl mindi
- <sup>2</sup> Fragen: Fragen:
	- $\bullet$  Do you want to use your own kernel ...?  $\rightarrow$  y
	- $\bullet$  Would you like to use LILO ...?  $\rightarrow$  n
	- $\bullet$  Would you like to create boot+data ...?  $\rightarrow$  n

**KOD KARD KED KED BE VOOR** 

• Shall I make a bootable CD image?  $\rightarrow$  y

Praktische Beispiele

Komplettsicherung mit Mondo

### Erstellen der Test-CD-ROM

- - 1 Als root mit dem Befehl mindi
- <sup>2</sup> Fragen: Fragen:
	- $\bullet$  Do you want to use your own kernel ...?  $\rightarrow$  y
	- $\bullet$  Would you like to use LILO ...?  $\rightarrow$  n
	- $\bullet$  Would you like to create boot+data ...?  $\rightarrow$  n

**KORK EXTERNED ARA** 

- Shall I make a bootable CD image?  $\rightarrow$  y
- 3 Schreiben Sie die erstellte Datei /root/images/mindi/mindi.iso auf eine CD

Praktische Beispiele

Komplettsicherung mit Mondo

### Erstellen der Test-CD-ROM

- - 1 Als root mit dem Befehl mindi
- <sup>2</sup> Fragen: Fragen:
	- $\bullet$  Do you want to use your own kernel ...?  $\rightarrow$  y
	- $\bullet$  Would you like to use LILO ...?  $\rightarrow$  n
	- $\bullet$  Would you like to create boot+data ...?  $\rightarrow$  n
	- Shall I make a bootable CD image?  $\rightarrow$  y
- 3 Schreiben Sie die erstellte Datei /root/images/mindi/mindi.iso auf eine CD
- 4 Booten Sie Ihr Computersystem von dieser CD. Finden Sie si
h auf einer Textkonsole wieder, dann können Sie Mondo auf Ihrem System einsetzen.

Praktische Beispiele

Komplettsicherung mit Mondo

### Komplettbackup erstellen - Vorbemerkungen

Damit Sie auch Windows-Partitionen sichern können, beachten Sie: damit Sie auf Sie auf Sie auf Sie auf der Sie auf der Sie auf der Sie auf der Sie auf der Sie auf der Sie auf

- Windows 95/98/ME: Die Windows-Partition muss gemountet sein.
- Windows NT/2000/XP/Vista: Verwenden Sie Parameter -x DEVICE, z.B. -x /dev/hda1

**KORK EXTERNED ARA** 

Praktische Beispiele

Komplettsicherung mit Mondo

### Komplettbackup erstellen - Vorbemerkungen

Damit Sie auch Windows-Partitionen sichern können, beachten Sie: damit Sie auf Sie auf Sie auf Sie auf der Sie auf der Sie auf der Sie auf der Sie auf der Sie auf der Sie auf

- Windows 95/98/ME: Die Windows-Partition muss gemountet sein.
- Windows NT/2000/XP/Vista: Verwenden Sie Parameter -x DEVICE, z.B. -x /dev/hda1

**KORK EXTERNED ARA** 

Die dialoggesteuerte Sicherung starten Sie als root mit dem Befehl mondoarchive

Praktische Beispiele

Komplettsicherung mit Mondo

#### Komplettbackup erstellen - Durchführung

 $m$  ond oarchive  $_{\sqcup}$   $-$  Oi $_{\sqcup}$   $-$  d $_{\sqcup}$  / is os  $_{\sqcup}$   $-$  s $_{\sqcup}$  4700 $m$  $_{\sqcup}$   $-$  9 $_{\sqcup}$   $-$  E $_{\sqcup}$  / proc $_{\sqcup}$   $\ldots$ −E u/tmp u −E u/isos u −E u/home

**KORKARA REPART A DOCK** 

Praktische Beispiele

Komplettsicherung mit Mondo

### Komplettbackup erstellen - Durchführung

 $m$  ondo a r chive  $-Qi$   $d-d$   $d$  is o s  $d-s$   $d$  4700 $m$  $d-9$  $d-c$   $d$   $d$  proc $d$  $-E_{\rm II}/\rm{tmp}_{\rm II}$ −E $_{\rm II}/\rm{is}\,$ os $_{\rm II}$ −E $_{\rm II}/\rm{home}$ 

Die Parameter:

- O Oi: Ausgabeformat ISO-Datei
- d: Gerät oder Verzei
hnis für die Ausgabe
- s: Kapazität des Datenträgers oder der zu erstellenden Datei

**KOD KOD KED KED E VOOR** 

- 9: Kompressionsgrad von 0 (keine Kompression) bis 9 (maximale Kompression)
- E: Verzei
hnisse, die übersprungen werden

Praktische Beispiele

Komplettsicherung mit Mondo

### Weitere Programmparameter

Weitere Parameter:

- V: Überprüfen des Backups auf Vollständigkeit
- Oc: Backup auf CD-R
- Ow: Backup auf CD-RW
- O Or: Backup auf DVD-R
- **O** On: Backup auf ein NFS-Serverlaufwerk
- D: Nur geänderte Daten s
hreiben
- $\bullet$  I: Startverzeichnis
- H: Bei der Wiederherstellung: Partitionierung, Bootloader, System.

**KORK EXTERNED ARA** 

Alle Parameter zeigen Sie mit man mondoarchive an.

Praktische Beispiele

Komplettsicherung mit Mondo

#### Testen des Backups

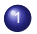

1 Booten Sie vom ersten Datenträger

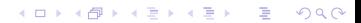

Praktische Beispiele

Komplettsicherung mit Mondo

#### Testen des Backups

1 Booten Sie vom ersten Datenträger

K ロ ▶ K @ ▶ K 할 ▶ K 할 ▶ | 할 | K 9 Q Q

2 Drü
ken Sie die Eingabetaste

Praktische Beispiele

Komplettsicherung mit Mondo

#### Testen des Backups

- <sup>1</sup> Booten Sie vom ersten Datenträger Booten Sie vom ersten Datenträger
- 2 Drücken Sie die Eingabetaste drücken Sie die Eingabetaste die Eingabetaste die Eingabetaste die Eingabetaste die Eingabetaste die Eingabeta
- 3 Beantworten Sie die Frage Switch to Interactive Mode? mit no

**KORK EXTERNED ARA** 

Praktische Beispiele

Komplettsicherung mit Mondo

#### Testen des Backups

- <sup>1</sup> Booten Sie vom ersten Datenträger Booten Sie vom ersten Datenträger
- <sup>2</sup> Drücken Sie die Eingabetaste drücken Sie die Eingabetaste die Eingabetaste die Eingabetaste die Eingabetaste die Eingabetaste die Eingabeta
- 3 Beantworten Sie die Frage Switch to Interactive Mode? mit no
- 4 Tippen Sie den Befehl mondorestore ein, wählen Compare only und warten den Überprüfungsvorgang ab.

**KORK EXTERNED ARA** 

Praktische Beispiele

Komplettsicherung mit Mondo

### Komplettes System wiederherstellen

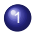

1 Booten Sie vom ersten Datenträger

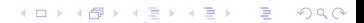

Praktische Beispiele

Komplettsicherung mit Mondo

### Komplettes System wiederherstellen

- 1 Booten Sie vom ersten Datenträger
- 2 Verwenden Sie am Bootprompt den Befehl RESTORE

Praktische Beispiele

Komplettsicherung mit Mondo

### Komplettes System wiederherstellen

- 1 Booten Sie vom ersten Datenträger
- 2 Verwenden Sie am Bootprompt den Befehl RESTORE

**KORK EXTERNED ARA** 

3 Legen Sie die weiteren Datenträger ein

Praktische Beispiele

Komplettsicherung mit Mondo

### Komplettes System wiederherstellen

- 1 Booten Sie vom ersten Datenträger
- 2 Verwenden Sie am Bootprompt den Befehl RESTORE
- 3 Legen Sie die weiteren Datenträger ein
- 4 Entfernen Sie am S
hluss den letzten Datenträger und rebooten Sie das System

**KORK EXTERNED ARA** 

Komplettsicherung mit Mondo

### Teile des Systems wiederherstellen

1 Booten Sie vom ersten Datenträger und drü
ken Sie die Eingabetaste

K ロ X x 4 D X X 원 X X 원 X 원 X 9 Q Q Q
[Sicher ist sicher: Backup und restore](#page-0-0) Praktische Beispiele Komplettsicherung mit Mondo

# Teile des Systems wiederherstellen

- 1 Booten Sie vom ersten Datenträger und drü
ken Sie die Eingabetaste
- 2 Beantworten Sie die Frage Switch to Interactive Mode? mit no

**KORK EXTERNED ARA** 

[Sicher ist sicher: Backup und restore](#page-0-0) Praktische Beispiele Komplettsicherung mit Mondo

# Teile des Systems wiederherstellen

- 1 Booten Sie vom ersten Datenträger und drü
ken Sie die Eingabetaste
- 2 Beantworten Sie die Frage Switch to Interactive Mode? mit no
- 3 Tippen Sie den Befehl mondorestore ein und wählen Interactively

**KORK EXTERNED ARA** 

[Sicher ist sicher: Backup und restore](#page-0-0) Praktische Beispiele

Komplettsicherung mit Mondo

# Teile des Systems wiederherstellen

- 1 Booten Sie vom ersten Datenträger und drü
ken Sie die Eingabetaste
- 2 Beantworten Sie die Frage Switch to Interactive Mode? mit no
- 3 Tippen Sie den Befehl mondorestore ein und wählen Interactively
- <sup>4</sup> Beantworten Sie die folgenden Fragen: Beantworten Sie die folgenden Fragen:
	- $\bullet$  Do you want to partition your devices?
	- $\bullet$  Do you want to format them?
	- $\bullet$  Do you want to restore everything?
	- Which path do you want to restore?
	- **O** Dou you want to run ... to setup your boot sectors?

[Sicher ist sicher: Backup und restore](#page-0-0) Praktische Beispiele

Komplettsicherung mit Mondo

# Teile des Systems wiederherstellen

- 1 Booten Sie vom ersten Datenträger und drü
ken Sie die Eingabetaste
- 2 Beantworten Sie die Frage Switch to Interactive Mode? mit no
- 3 Tippen Sie den Befehl mondorestore ein und wählen Interactively
- <sup>4</sup> Beantworten Sie die folgenden Fragen: Beantworten Sie die folgenden Fragen:
	- $\bullet$  Do you want to partition your devices?
	- $\bullet$  Do you want to format them?
	- $\bullet$  Do you want to restore everything?
	- Which path do you want to restore?
	- **O** Dou you want to run ... to setup your boot sectors?
- 5) Entternen Sie am Schluss den letzten Datenträger und rebooten Sie das System**KORK EXTERNED ARA**

Praktische Beispiele

Clonezilla

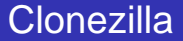

Clonezilla

K ロ ▶ K @ ▶ K 할 ▶ K 할 ▶ . 할 . K 9 Q @

Praktische Beispiele

Clonezilla

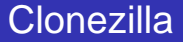

#### Clonezilla

... ist ein Open-Source-Projekt zum Klonen von Rechnern bzw. zum Erstellen von Festplattenimages.

K ロ ▶ K @ ▶ K 할 ▶ K 할 ▶ | 할 | K 9 Q Q

Praktische Beispiele

Clonezilla

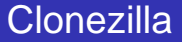

#### Clonezilla

... ist ein Open-Source-Projekt zum Klonen von Rechnern bzw. zum ... ist ein Open-Sour
e-Projekt zum Klonen von Re
hnern bzw. zum Erstellen von Festplattenimages.

● Hohe Geschwindigkeit: Nur benutzte Festplattenblöcke werden gesi
hert und wiederhergestellt.

**KOD KOD KED KED E VOOR** 

- Funktionsumfang ähnlich wie Symantec Ghost.
- **•** Eignet sich gut zum gleichzeitigen Klonen vieler Computer.
- 2 Versionen: Live-CD und Installationspakete.
- Verwendete Tools: ntfsclone, partimage und dd

Praktische Beispiele

Clonezilla

# Start der LiveCD

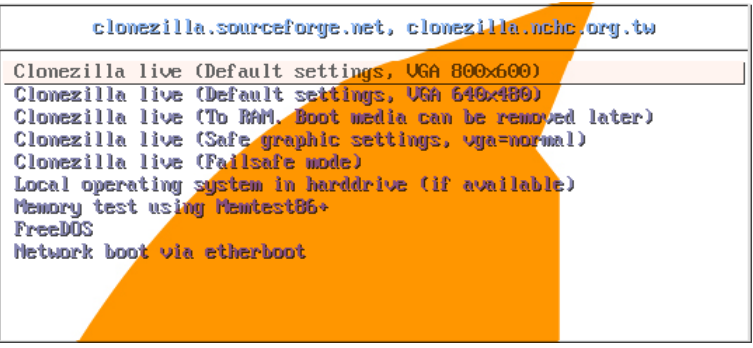

Praktische Beispiele

Clonezilla

# Auswahl während des Startvorganges

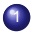

1 Spra
he: Englis
h oder Traditionelles Chinesis
h

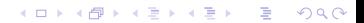

Praktische Beispiele

Clonezilla

# Auswahl während des Startvorganges

1 Spra
he: Englis
h oder Traditionelles Chinesis
h

K ロ ▶ K @ ▶ K 할 ▶ K 할 ▶ | 할 | K 9 Q Q

2 Tastaturlayout

Praktische Beispiele

Clonezilla

# Auswahl während des Startvorganges

1 Spra
he: Englis
h oder Traditionelles Chinesis
h

- 2 Tastaturlayout
- 3 Clonezilla oder Shell?

Praktische Beispiele

Clonezilla

# Auswahl während des Startvorganges

- 1 Spra
he: Englis
h oder Traditionelles Chinesis
h
- 2 Tastaturlayout
- 3 Clonezilla oder Shell?
- (4) Klonart:
	- Festplatte/Partition  $\leftrightarrow$  Image
	- Festplatte  $\rightarrow$  Festplatte, Partition  $\rightarrow$  Partition

**KOD KARD KED KED BE VOOR** 

Praktische Beispiele

Clonezilla

# Das Imageverzeichnis

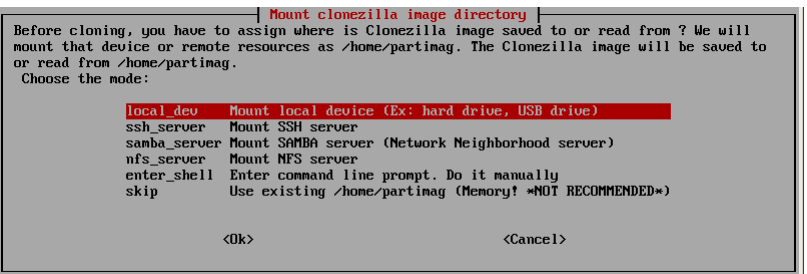

Praktische Beispiele

Clonezilla

## Was wollen Sie machen?

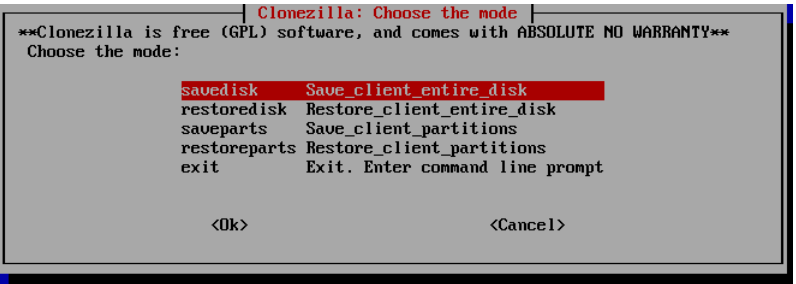

Praktische Beispiele

Clonezilla

## Weitere Einstellungen

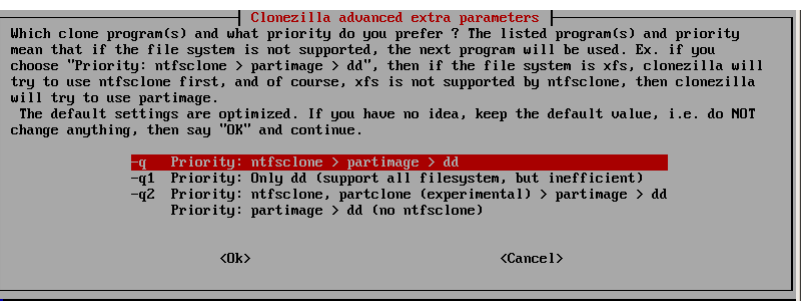

Praktische Beispiele

Clonezilla

### Die nächsten Schritte

1 Parameter: Abwarten von Bestätigungen, Verwenden der GUI, Einschalten von DMA

K ロ ▶ K @ ▶ K 할 ▶ K 할 ▶ | 할 | K 9 Q Q

Praktische Beispiele

Clonezilla

#### Die nächsten Schritte

1 Parameter: Abwarten von Bestätigungen, Verwenden der GUI, Einschalten von DMA

**KORKARA REPART A DOCK** 

2 Kompression: gzip, bzip2, lzo oder keine

Praktische Beispiele

Clonezilla

## Die nächsten Schritte

1 Parameter: Abwarten von Bestätigungen, Verwenden der GUI, Einschalten von DMA

**KORKARA REPART A DOCK** 

- 2 Kompression: gzip, bzip2, lzo oder keine
- 3 Name für das Image

Praktische Beispiele

Clonezilla

### Die nächsten Schritte

1 Parameter: Abwarten von Bestätigungen, Verwenden der GUI, Einschalten von DMA

**KOD KARD KED KED BE VOOR** 

- 2 Kompression: gzip, bzip2, lzo oder keine
- 3 Name für das Image
- 4 Auswahl der Festplatte, die gesi
hert werden soll

Praktische Beispiele

Clonezilla

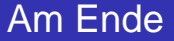

#### Press "Enter" to continue...

Now you can choose to:

- $(0)$  Poweroff
- (1) Reboot
- (2) Enter command line prompt
- (3) Start over

[2]

#### (X) Vortrag beenden

**KORK EXTERNED ARA** 

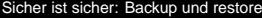

Abspann

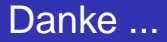

· für Ihre Aufmerksamkeit

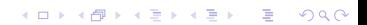

Abspann

### Danke ...

- **.** für Ihre Aufmerksamkeit
- Fragen, Anregungen und Feedba
k per E-Mail an: kd@it-works.co.at

Abspann

## Danke ...

- **•** für Ihre Aufmerksamkeit
- Fragen, Anregungen und Feedba
k per E-Mail an: kd@it-works.co.at

K ロ ▶ K @ ▶ K 할 ▶ K 할 ▶ | 할 | K 9 Q Q

O Unterlagen: www.it-works.co.at

Abspann

## Danke ...

- **•** für Ihre Aufmerksamkeit
- Fragen, Anregungen und Feedba
k per E-Mail an: kd@it-works.co.at
- Unterlagen: www.it-works.co.at
- $\bullet$  Kontakt:
	- **•** Skype: kdeutsch
	- XING: www.xing.com/profile/Karl\_Deutsch

**KORK EXTERNED ARA** 

#### Abspann

#### Software, Teil 1 von 3

<http://www.mondorescue.org> <http://samba.anu.edu.au/rsync> <http://www.cis.upenn.edu/~bcpierce/unison> <http://backup2l.sourceforge.net> <http://konserve.sourceforge.net> <http://www.garloff.de/kurt/linux/ddrescue> <http://www.partimage.org> <http://www.rsnapshot.org><http://www.dirvish.com> <http://sourceforge.net/projects/g4l>

#### Abspann

## Software, Teil 2 von 3

```
http://mkcdrec.ota.be
http://www.falkotimme.com/howtos/systemimager/
http://www.backup-manager.org
http://www.calins.ch/software/sync2cd.html
http://www.nongnu.org/rdiff-backup
http://fullsync.sourceforge.net
http://cdbk.sourceforge.net
http://fbim.fh-regensburg.de/~feyrer/g4u
http://www.device-image.de
http://freeghost.no-ip.org
```
Abspann

## Software, Teil 3 von 3

<http://restore-backup.com> <http://simplelinuxbkup.sourceforge.net> <http://launchpad.net/timevault> <http://www.nongnu.org/duplicity> <http://jbj.rapanden.dk/magicrescue> [http://silvercoders.com/index.php?page=DVD\\_Backup](http://silvercoders.com/index.php?page=DVD_Backup) <http://areca.sourceforge.net> <http://andrewprice.me.uk/projects/pybackpack> <http://www.diffingo.com/content/view/12/45/lang,en>